# Tarjeta Paralelo PCI PCI1P\_LP PCI1PECP PCI2PECP Manual de Instrucciones

**Tarjeta PCI Paralelo de 1 puerto EPP/ECP de alta velocidad (Perfil Bajo) Tarjeta PCI Paralelo de 1 puerto EPP/ECP de alta velocidad Tarjeta PCI Paralelo de 2 puertos EPP/ECP de alta velocidad**

# **StarTechcor**

Hard-to-find made easy

Revisión del manual: 03/01/2011 Para la información más reciente, por favor visite www.startech.com.

#### **Declaración de Cumplimiento de la Comisión Federal de Comunicaciones**

Este equipo ha sido probado y se ha determinado que cumple con los límites exigidos para un dispositivo digital Clase B, conforme a la parte 15 de la Normativa FCC. Estos límites están diseñados para aportar una protección razonable contra interferencias nocivas durante el funcionamiento del equipo en un entorno residencial. Este equipo genera, usa, y puede emitir energía de radiofrecuencia, y si no se lo instala y utiliza de acuerdo a las instrucciones, puede ocasionar interferencias perjudiciales para las comunicaciones de radio. Sin embargo, no hay garantía de que no se produzca interferencia en alguna instalación en particular. En caso de que el equipo produzca interferencias perjudiciales durante la recepción de radio o televisión, lo cual puede determinarse encendiendo y apagando el equipo, se insta al usuario que intente corregir la interferencia siguiendo una o más de las siguientes medidas:

- Modifique la orientación o la ubicación de la antena receptora.
- Aumente la distancia de separación entre el equipo y el receptor.
- Conecte el equipo en el tomacorriente de un circuito diferente al que está conectado el receptor
- Consulte con el distribuidor o solicite asistencia a un técnico especializado en radio/TV.

#### **Uso de Marcas Comerciales, Marcas Registradas y de Otros Nombres y Símbolos Protegidos**

El presente manual puede hacer referencia a marcas comerciales, marcas registradas, y otros nombres y/o símbolos protegidos pertenecientes a terceros que no están relacionadas en modo alguno a StarTech.com. Las mismas se utilizan exclusivamente con fines ilustrativos y no implica que StarTech.com respalde ningún producto/servicio, ni que el tercero en cuestión respalde el o los productos que se describen en este manual. Independientemente de cualquier referencia directa que aparezca en alguna parte de este documento, StarTech. com certifica que todas las marcas comerciales, marcas comerciales registradas, marcas de servicios, y otros nombres y/o símbolos contenidos en este manual y documentos relacionados son propiedad de sus respectivos propietarios.

# **Tabla de Contenido**

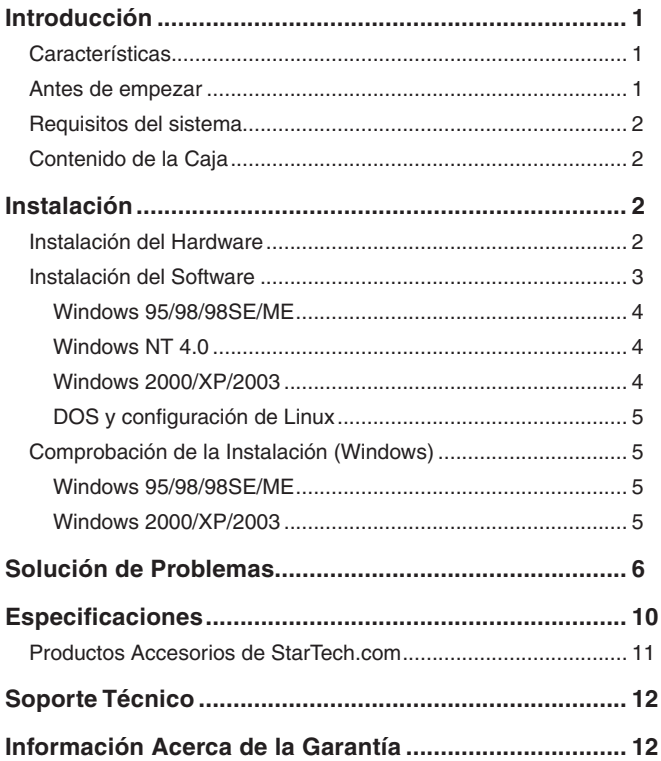

# Introducción

Gracias por comprar la tarjeta PCI paralelo de StarTech.com PCI. Ahora usted puede agregar uno o dos puertos paralelos a su equipo que ofrecen un fácil instalación Plug and Play y rendimiento que es varias veces más rápido que muchos puertos integrados. Perfecto para las impresoras,escáneres, periféricos multifunción y otros dispositivos paralelos exigentes, es la manera perfecta de soportar hardware existente en ordenadores nuevos o para ampliar la versatilidad de un equipo existente.

### Características

- Cumple con la norma IEEE-1284 y apoya la AFF, SPP, EPP y ECP modos de transferencia de datos
- Rápida tasa de transferencia a menudo superan con puertos paralelos
- Cumple con normas Plug and Play
- Respaldado por la garantía de por vida de StarTech.com

### Antes de Empezar

Para garantizar una instalación rápida y sencilla tarjeta, por favor, lea atentamente esta sección antes de intentar instalar la tarjeta.

**ADVERTENCIA!** Las tarjetas PCI Express, como todo equipo de computación, pueden ser severamente dañadas por la electricidad estática. Asegúrese de estar bien conectado a tierra antes de abrir la caja del ordenador o manipular la tarjeta. StarTech.com recomienda usar una correa antiestática al instalar cualquier componente en su ordenador. En caso de no tener una correa antiestática disponible, asegúrese de descargar la electricidad que se haya podido acumular en su cuerpo tocando una superficie de metal con descarga a tierra (por ejemplo la caja del ordenador) durante unos segundos. Además, procure coger la tarjeta por el borde y evite tocar los conectores dorados.

## Requisitos del Sistema

- Ordenador con una ranura PCI (el PCI1P\_LP requiere una ranura PCI de bajo perfil)
- Requisitos mínimos de el Sistema operativo: Windows 95/98SE/ME/ NT/2000/XP/2003 o más tarde, DOS, Linux

## Contenido de la Caja

Este paquete debe contener:

- 1 x PCI tarjeta paralela
- 1 x CD de instalación
- 1 x Manual de Instrucciones

# Instalación

## Instalación del Hardware

- 1. Asegúrese de que su sistema está desconectado y que se basa.
- 2. Retire la tapa de su sistema (consulte el manual del usuario del ordenador para obtener más información, si es necesario) y gire suavemente el equipo sobre su lado.
- 3. Localice una ranura PCI vacía (por lo general de color blanco) y retire la placa metálica que cubre el soporte trasero. Es posible que necesite un destornillador Phillips para realizar este paso. Conserve el tornillo! Lo necesitará para fijar la tarjeta más tarde.

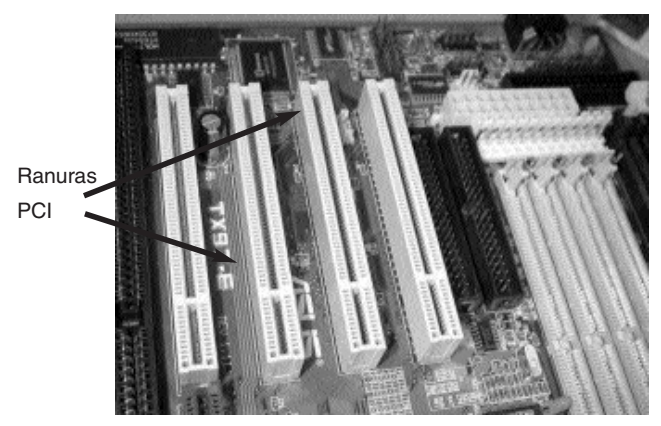

- 4. Inserte suavemente la tarjeta en la ranura vacía, asegurándose de que esté firmemente asentado.
- 5. Secure la tarjeta en su lugar con el tornillo que quitó en el paso 3.

If está utilizando el PCI2PECP, conecte el cable de cinta con el paralelo segundo puerto para la tarjeta con la raya roja frente a Pin 1, como se indica en el conector. Retire la placa de metal de un soporte de la ranura PCI disponible. Asegure el puerto en el soporte de vacío utilizando el tornillo que quitó.

6. Coloque la caja de la computadora de nuevo.

### Instalación del Software

Si pierde el disco de controladores, estos controladores están disponibles como una descarga gratuita desde nuestra página web. Visita www.startech.com y haga clic en el enlace de descarga (downloads) para obtener más información.

#### **Windows 95/98/98SE/ME**

- 1. Windows debería detectar automáticamente el nuevo hardware. En el Agregar nuevo hardware ventana del asistente, haga clic en Siguiente.
- 2. Seleccione Buscar el mejor controlador para su dispositivo (recomendado) y haga clic en Siguiente.
- 3. Inserte el CD de instalación en la unidad de CD-ROM del equipo o unidad de discos ópticos y otros comprobar la opción Especificar una ubicación.
- 4. En el espacio provisto, escriba  $x: \iota$  io  $\iota$  pci io  $\iota$  win9x (donde "x" es la letra de su CD-ROM unidad - señalando el espacio entre "pci" y "io" - y win9x es su versión de sistema operativo: uno de Win95, Win98, WinME) y haga clic en Siguiente.
- 5. El Asistente para copiar los archivos necesarios. Siga las instrucciones en pantalla para completar la la instalación. Si se le solicita, reinicie el equipo para comenzar a utilizar sus dispositivos.

#### **Windows NT 4.0**

- 1. Inserte el CD de instalación en la unidad de CD-ROM del equipo o unidad de discos ópticos y otros haga doble clic en Mi PC.
- 2. Haga doble clic en la carpeta WinNT. Haga doble clic en el archivo WinNT\_Par.exe y siga las que aparecen en pantalla.

#### **Windows 2000/XP/2003**

- 1. Windows detectará automáticamente el nuevo hardware e iniciar el nuevo Añadir Asistente para hardware. Haga clic en Siguiente.
- 2. Inserte el CD de instalación que viene con la tarjeta en su unidad de CD-ROM o otra unidad óptica compatible. Seleccione Instalar automáticamente el software. Haga clic en Siguiente.
- 3. Puede recibir una advertencia de que el controlador no está firmado digitalmente. Seleccione Continuar De todas formas cuando se le solicite para completar la instalación.

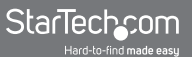

4. Cuando Windows se realiza la copia de archivos, verá un mensaje por encima de la bandeja del sistema (Junto al reloj) indicando que la tarjeta está instalada y lista para usar. Ahora puede comenzar a utilizar sus dispositivos.

#### **DOS y configuración de Linux**

Para obtener más información de configuración de DOS por favor, consulte los documentos en la carpeta de DOS en el CD de instalación. Para obtener información de configuración de Linux, por favor consulte la sección "Solución de problemas" de este manual en la página siguiente.

### Comprobación de la Instalación (Windows)

#### **Windows 95/98/98SE/ME**

- 1. Ir a Inicio> Configuración> Panel de control.
- 2. Haga doble clic en Sistema.
- 3. Haga clic en la pestaña Hardware.
- 4. Si la tarjeta y sus componentes no aparecen con un signo de exclamación de color rojo o amarillo x punto (!) al lado de ellos, Windows no ha detectado un problema con la instalación y la tarjeta debe funcionar con normalidad.

#### **Windows 2000/XP/2003**

- 1. Ir a Inicio> Configuración> Panel de control.
- 2. Haga doble clic en Sistema.
- 3. Haga clic en la ficha Hardware y seleccione Administrador de dispositivos.
- 4. Si la tarjeta y sus componentes no aparecen con un signo de exclamación de color rojo o amarillo x punto (!) al lado de ellos. Windows no ha detectado un problema con la instalación y la tarjeta debe funcionar normalmente.

## Solución de Problemas

- **P:** ¿Estas tarjetas funcionan con el punto de venta (POS), fabricación de equipos, software de desbloquear las teclas, y otras aplicaciones especializadas?
- **R:** La respuesta depende de si los dispositivos que usted necesita utilizar están diseñados para trabajar con recursos específicos del sistema. Debido a StarTech.com tarjetas PCI paralelo están diseñados para trabajar con el estándar Plug and Play, el ordenador asigna los recursos necesarios para utilizar la tarjeta en cooperación con el sistema operativo (OS). Algunas aplicaciones de software y los dispositivos sólo pueden tener acceso a un puerto paralelo con mayores reservados, recursos predefinidos (Por ejemplo, LPT1 en la dirección de memoria 378 y una línea IRQ de 7). Consulte a su documentación para ver si el software y / o hardware que está utilizando tiene esta requisito. Si es así, usted no será capaz de utilizar una tarjeta PCI paralelo. En su lugar, puede utilizar una tarjeta ISA con sede como s ISA1P StarTech.com 'que puede ser difícil-configurado para utilizar un configuración específica. Consulte la documentación de su ordenador o placa base para ver si usted tiene la necesaria slot ISA (s) para esta solución.
- **P:** Tengo que añadir varios puertos en paralelo a mi equipo, pero estov teniendo problemas cuando tener más de tres puertos paralelos instalados en mi ordenador. ¿Por qué?
- **R:** Mientras que Windows soporte más de tres puertos paralelos (hasta nueve en total), LPT4 a través de LPT9 debe estar configurado por la edición de archivos críticos del sistema, una tarea que debe ser llevadas a cabo por usuarios experimentados. Microsoft ofrece soporte sobre cómo hacer que las modificaciones.
- **P:** He instalado la tarjeta, se le asigna un número de puerto LPT y aparece sin ningún tipo de advertencias en el Administrador de dispositivos, pero no aparece como una opción cuando intento instalar o volver a configurar una impresora para el puerto. ¿Cómo puedo corregir esto?
- **R:** Puede instalar manualmente el puerto (s) para que estén disponibles para las impresoras, con el siguientes instrucciones:
	- 1. En la pantalla inicial del Asistente para agregar impresoras, haga clic en Siguiente.
	- 2. Seleccione Impresora local y desmarque Detectar automáticamente e instalar mi impresora Plug and Play Haga clic en Siguiente.
	- 3. Seleccione Crear un puerto nuevo y seleccione Puerto local del tipo: lista desplegable. Haga clic en Siguiente.
	- 4. Un cuadro de diálogo aparecerá que le pide que escriba un nombre para el nuevo puerto. Tipo LPTx en la caja (donde "x" es el número asignado en el Administrador de dispositivos para el puerto que a agregar, sin dos puntos). Haga clic en Aceptar.
	- 5. Continuar con el resto del proceso de instalación de la impresora, siguiendo las indicaciones de la pantalla.
- **P:** He instalado la tarjeta, y un puerto paralelo NetMos aparece en el Administrador de dispositivos, pero no tiene un número de puerto LPT asignado. ¿Cómo puedo corregir esto?
- **R:** Haga clic en la entrada NetMos puerto paralelo en Administrador de dispositivos y seleccione Desinstalar en el menú. Apague la computadora y volver a instalar la tarjeta en una ranura PCI diferente de acuerdo a las instrucciones del manual.
- **P:** ¿Cómo puedo instalar esta tarjeta en Linux?
- **R:** Una vez que haya insertado la tarjeta en el equipo, siga los siguientes pasos para activar el puerto (s) en el sistema operativo:
	- 1. Lista de los recursos asignados a la tarjeta PCI escribiendo este comando:

more / proc / pci

La respuesta va a incluir algo similar a lo siguiente, sin embargo, la suya será diferentes:

Bus 0, Device 11, function 0:

Serial controller : Unknown vendor Unknown device (rev 01).

Vendor id=9710, Device id=9715

Medium devsel. Fast back-to-back capable. IRQ 11

I/O at 0xc000 [0xc001] printer port 1

I/O at 0xc400 [0xc401] ECP/EPP config registers 1

I/O at 0xc800 [0xc801] printer port 2

I/O at 0xd000 [0xd001] ECP/EPP config registers 2

I/O at 0xd400 [0xd401] not used

I/O at 0xd800 [0xd801] not used

- 2. Descargue el módulo paraport\_pc.o escribiendo este comando: rmmod paraport\_pc.o
- 3. Actualizar el módulo parport\_pc.o para incluir el puerto paralelo nueva. Los siguientes ejemplo se supone que los recursos descubiertos en el paso 1 y un built-paralelo en la placa base puerto con una dirección de memoria de 378 y una línea IRQ, de 7.

insmod parport\_pc.o io=0x378,0xc000,0xc800 irq=7,11,none

El primer puerto asignado será / dev/lp0, el segundo será / dev/lp1, etc En este caso, el integrado en el puerto paralelo se le asignará / dev/lp0, y el puerto paralelo de la tarjeta PCI será / Dev/lp1 (y dev/ lp2 / si está utilizando un modelo de dos puertos).

- **P:** Estoy teniendo problemas al imprimir mediante un puerto paralelo de la tarjeta PCI, pero la tarjeta y la impresora parece estar instalado correctamente. ¿Cómo puedo solucionar este problema?
- **R:** Algunas impresoras más antiguas pueden tener los conductores que pueden tener dificultades para trabajar con virtual puertos, ya que no utilizan los recursos de hardware específicos. Para comprobar si este es el caso, puede intentar instalar una impresora nueva en el puerto de problema. Si se imprime correctamente, a continuación, lo más probable es un problema de software: descarga los controladores más recientes desde el sitio Web de la fabricante de la impresora para ver si eso resuelve el problema. Si no, mover la impresora a un built-in puerto de la impresora de forma permanente y el uso de una impresora nueva con el puerto (s) en la tarjeta PCI. En caso de que no es posible, puede utilizar una tarjeta ISA con sede como s ISA1P StarTech.com 'que se puede duro configurado para utilizar una configuración específica. Consulte la documentación de su ordenador o placa base para ver si usted tiene la necesaria slot ISA (s) para esta solución.
- **P:** ¿Es la tarjeta PCI paralelo compatible con Mac?
- **R:** No. Está diseñado para ser utilizado con Intel y ordenadores compatibles únicamente.

# **Especificaciones**

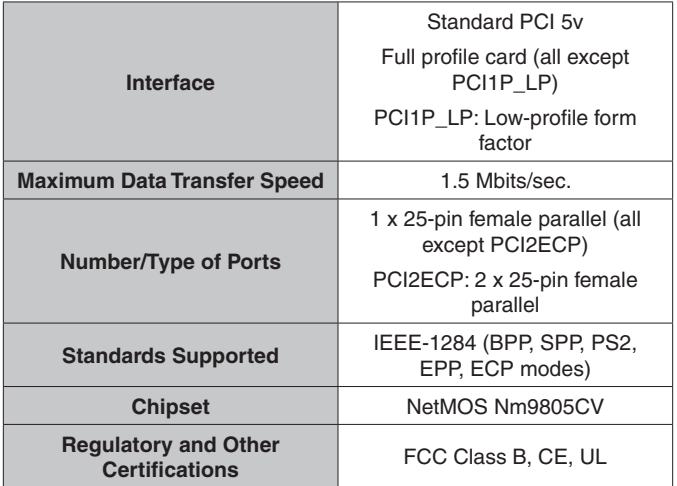

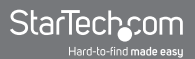

### Productos Accesorios de StarTech.com

Comuníquese con su distribuidor de StarTech.com o visite www. startech.com para encontrar cables u otros accesorios que le ayudarán a obtener el mejor rendimiento de su nuevo producto.

6 ft. Straight Through Serial/Parallel Cable DB25 M/F **SC6MF**

6 ft. Straight Through Serial/Parallel Cable DB25 M/M **SC6MM**

10 ft. Straight Through Serial/Parallel Cable DB25 M/F **SC10MF**

10 ft. Straight Through Serial/Parallel Cable DB25 F/F **SC10FF**

10 ft. Straight Through Serial/Parallel Cable DB25 M/F **SC10MF**

20 ft. Straight Through Serial/Parallel Cable DB25 M/F **SC20MF**

20 ft. Straight Through Serial/Parallel Cable DB25 M/M **SC20MM**

50 ft. Straight Through Serial/Parallel Cable DB25 M/M **SC50MM**

6 ft. Parallel Printer Cable **PB6\_**

10 ft. Parallel Printer Cable **PB10**

20 ft. Parallel Printer Cable **PC20**

30 ft. Parallel Printer Cable **PC30**

50 ft. Parallel Printer Cable **PC50**

6 ft. Parallel File Transfer Cable **PTXFER6**

15 ft. Parallel File Transfer Cable **PTXFER15**

# Soporte Técnico

El soporte técnico de por vida constituye una parte integral del compromiso de StarTech.com de aportar soluciones líderes en la industria. Si llegara a necesitar ayuda técnica para su producto, entre en www.startech.com/support y podrá acceder a nuestra amplia gama de herramientas, documentación, y descargas en línea.

## Información Acerca de la Garantía

Este producto está respaldado por una garantía de Por Vida.

Además, StarTech.com garantiza que sus productos no tienen ningún defecto de materiales ni de fabricación por el periodo indicado a partir de la fecha de compra. Durante este periodo, los productos pueden ser devueltos para su reparación o reemplazo por otro igual según nuestro criterio. La garantía cubre el costo de repuestos y mano de obra solamente. StarTech.com no asume ninguna responsabilidad por los defectos o daños ocasionados por uso inadecuado, abuso, modificaciones, o desgaste normal de sus productos.

#### **Limitación de Responsabilidad**

Bajo ninguna circunstancia StarTech.com Ltd. y StarTech.com USA LLP (o sus funcionarios, directivos, empleados o agentes) serán responsables de ningún daño (ya sea directo o indirecto, especial, punitivo, incidental, consecuente, o de alguna otra forma), lucro cesante, pérdida de oportunidades comerciales, o cualquier pérdida pecuniaria, o de otro tipo que resulte del uso del producto y que exceda el precio real pagado por el mismo. Algunos estados no permiten la exclusión o limitación de daños incidentales o consecuentes. En cuyo caso, las limitaciones o exclusiones indicadas previamente no son aplicables.

# StarTechcom

Hard-to-find made easu

StarTech.com viene desarrollando productos de manera que "lo difícil de la tecnología resulte fácil" desde 1985, brindando soluciones de gran calidad a una variad base de clientes dentro de los cuales se incluyen organismos gubernamentales, establecimientos educativos y de la industria. Ofrecemos una selección incomparable de piezas de ordenadores, cables, productos de A/V, KVM y Gestión de Servidores, abasteciendo a mercados de todo el mundo a través de nuestras oficinas en Estados Unidos, Canadá, el Reino Unido y Taiwán.

Visite nuestro sitio www.startech.com para obtener información detallada sobre los productos y acceder a herramientas interactivas exclusivas como el Buscador de Cables, el Buscador de Piezas y la Guía de Referencia KVM. StarTech.com le facilita los medios para concretar prácticamente cualquier solución de IT o A/V. Compruebe por usted mismo porqué nuestros productos son líderes en rendimiento, soporte y valor.